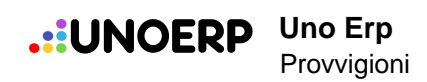

# **Provvigioni**

## **Configurazione dei vari metodi di calcolo provvigionale**

*Percorso per il corretto settaggio delle provvigioni calcolate con vari metodi*

**Indice**

- **1. Agenti e provvigioni**
- **2. Agenti e provvigioni settaggi e configurazioni**
- **3. Attribuire una provvigione o un premio sugli ordini o sul fatturato**
- **4. Regole per le deroghe nelle provvigioni**
- **5. Provvigioni multilivello**

### **1. Agenti e provvigioni**

Se il modulo è attivo, Uno Erp consente di anagrafare gli agenti e di tenere traccia di tutti i movimenti di fatturazione che riguardano gli agenti a partire dalla maturazione della provvigione.

Affinché un contatto censito acquisisca lo status di Agente, occorre impostare nella sua scheda anagrafica la data di inizio rapporto per la Tipologia anagrafica "Agente" (1), selezionare la data di inizio rapporto (2), quindi salvare (3).

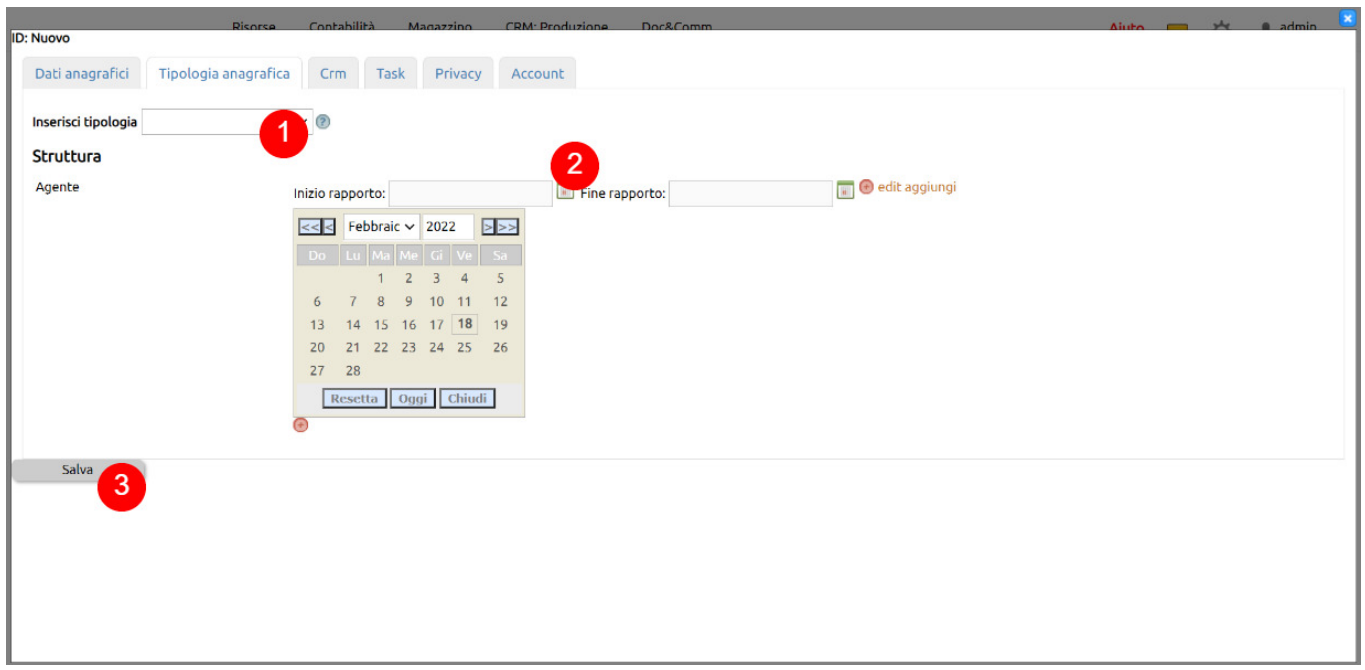

Per il contatto censito sarà possibile gestire le informazioni aggiuntive su Risorse > Collaborazioni > Agenti.

Nel caso di strutture multilivello, sarà possibile visionare e gestire l'organigramma della struttura definta.

1. per aprire in modifica il record e variare i dati aggiuntivi utili alla gestione dell'agente;

2. se si deve gestire una struttura di agenti multilivello, in Configurazione > Risorse > Gestione agenti > Numero livelli provvigionali, sarà possibile indicare quanti livelli occorrerà gestire: dopo questa configurazione, aprendo in modifica il record (1), sarà possibile indicare per ciascun agente un Responsabile, in modo che si possa generare una struttura gerarchica multilivello;

3. nel caso serva associare un conto deposito ad un agente, aprendo in modifica il record (1) basterà inserire la spunta al campo C/Deposito: non appena movimentata della merce nel Conto deposito (6), in Magazzino > Multidepositi > Conti deposito, sarà possibile gestire il C/Deposito dell'agente;

4. aprendo il record in modifica (1) sarà possibile definire il valore base della provvigione da riconoscere all'agente, anche in ottica mulitivelo: questo valore costituisce una regola predefinita che potrà essere derogata in vario modo (previste deroghe per Cliente, Listino, Modalità di pagamento, Zona);

5. l'associazione Cliente-Agente è fatta in Anagrafica > Scheda anagrafica Cliente > Tab Dati amministrativi > Agente: fatta questa associazione, cliccando sul tasto Cliente verranno mostrati i record di tutti i clienti associati all'agente, con la possibilità di creazione di nuove anagragiche Cliente, modifica delle anagrafiche esistenti, programmazione attività su cliente, ecc. - è possibile associare un solo Agente ad un Cliente;

6. Da qui è possibile gestire le movimentazioni di merci legate all'attività di vendita dell'agente, sia nel caso di conto deposito definito che nel caso dell'assenza di un conto deposito;

7. Da Fatturazione si gestisce la fatturazione legata alle vendite dell'Agente e, quindi, alle sue movimentazioni di merci (es. fatture differite a cliente da DDT);

8. da Provvigioni si monitorano e gestiscono i compensi maturati, da liquidare e liquidati all'Agente, in stretta correlazione a ciascun movimento di vendita: potrà essere impostata la Policy di liquidazione per fare in modo che le provvigioni diventino liquidabili solo dopo l'incasso dei credit (Configurazione > Risorse > Gestione agenti > Liquida provvigioni solo per fatture completamente incassate) e, potrà essere generata automaticamente la scrittura della fattura passiva per la liquidazione delle provvigioni;

9. sono gestiti tutti i crediti dell'azienda verso i clienti legati all'Agente, suddivisi rispettivamente in A scadere e Scaduti: questa area corrisponde all'elenco di incassi che devono essere fatti dall'azienda in conseguenza delle attività dell'agente.

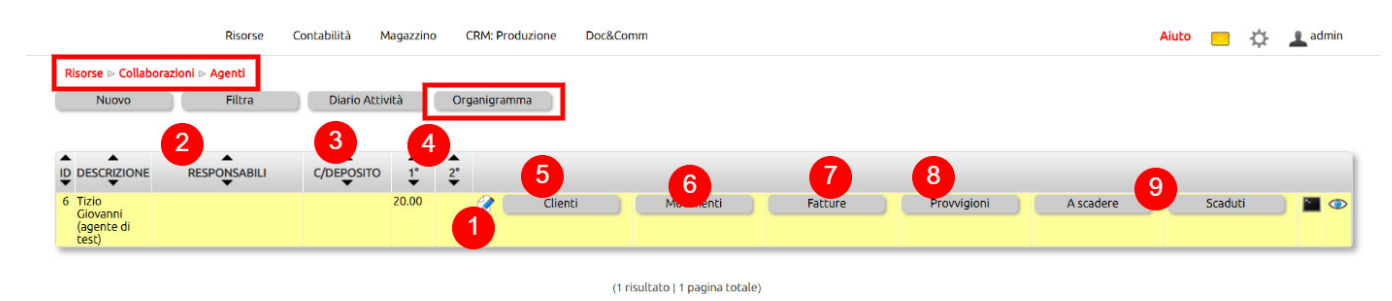

vedi anche come gestire le [Deroghe alle provvigioni](523)

#### **2. Agenti e provvigioni - settaggi e configurazioni**

Uno Erp prevede il calcolo delle provvigioni da riconoscere ad agenti e segnalatori con varie possibilità e combinazioni.

Per eseguire i settaggi recarsi in **Configurazione > Risorse > Gestione Agenti**

Come primo passaggio, bisognerà decidere se **basare le provvigioni sul Fatturato (quindi su fatture già emesse) o su Ordini di vendita (ordinato).**

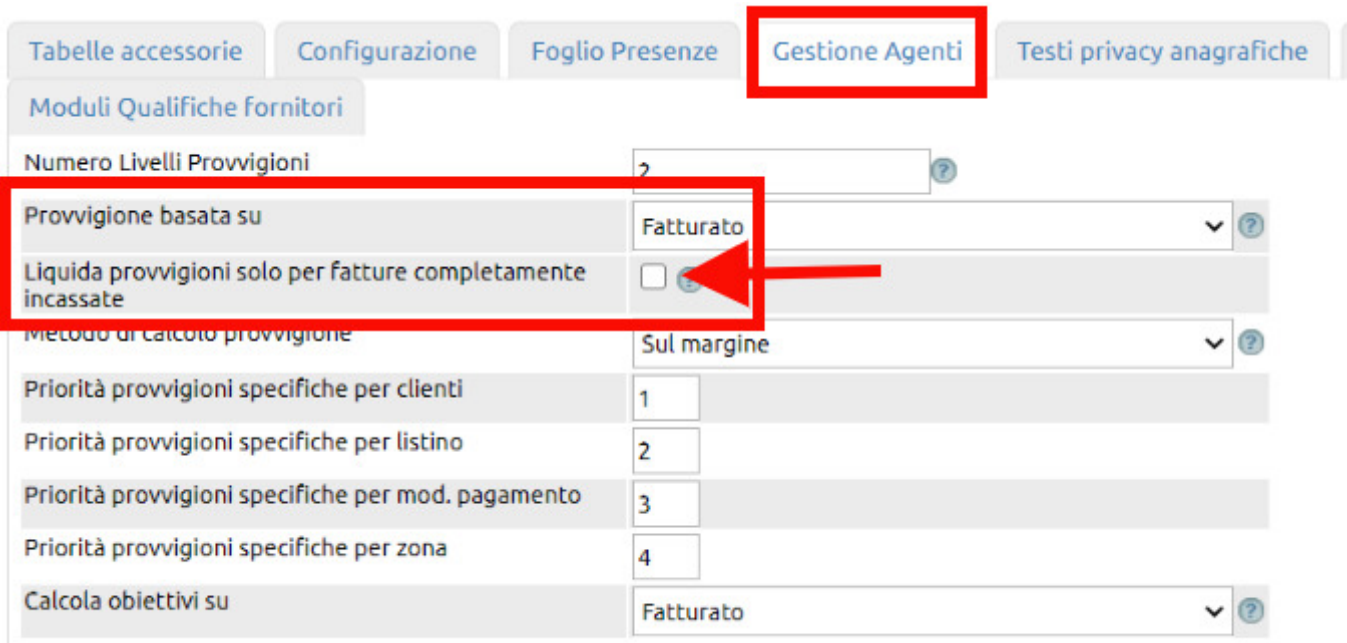

Settando su **Fatturato**, per la liquidabilità della provvigione l'agente dovrà attendere che l'ordine sia fatturato. In questo caso è possibile operare sul parametro "Liquida provvigioni solo per fatture completamente incassate".

Con flag vistato le provvigioni divengono liquidabili solo se la fattura dalla quale scaturisce il compenso provvigionale risulta completamente incassata (per gestire eventuali abbuoni o arrotondamenti, fino ad 1 euro di differenza fra contabilizzato ed incassato, la provvigione diventa ugualmente liquidabile).

Con flag devistato, la provvigione sarà liquidabile sin dal momento dell'emissione della fattura.

Settando su **Ordini di vendita** l'agente troverà la sua provvigione liquidabile anche se l'ordine non è stato ancora fatturato.

\*\*\*

Il secondo parametro da valorizzare è relativo al "**Metodo di calcolo provvigione**", ovvero se si intende calcolare l'importo delle provvigioni **sull'imponibile** o sul **margine generato**.

Tabelle accessorie Configurazione **Foglio Presenze Gestione Agenti** Testi privacy anagrafiche Moduli Qualifiche fornitori Numero Livelli Provvigioni  $\overline{2}$ 行 Provvigione basata su Fatturato Liquida provvigioni solo per fatture completamente  $\Box$ e Metodo di calcolo provvigione Sul margine Priorità provvigioni specifiche per clienti  $\overline{1}$ Priorità provvigioni specifiche per listino  $\overline{2}$ Priorità provvigioni specifiche per mod, pagamento 3 Priorità provvigioni specifiche per zona  $\overline{a}$ Calcola obiettivi su Fatturato  $\vee$  12

La scelta di calcolare sull'imponibile o sul margine può comunque essere rimodulata per ciascun agente da Risorse > Collaborazioni > Agenti cliccando sull'icona di modifica

## **Bianchi Arturo**

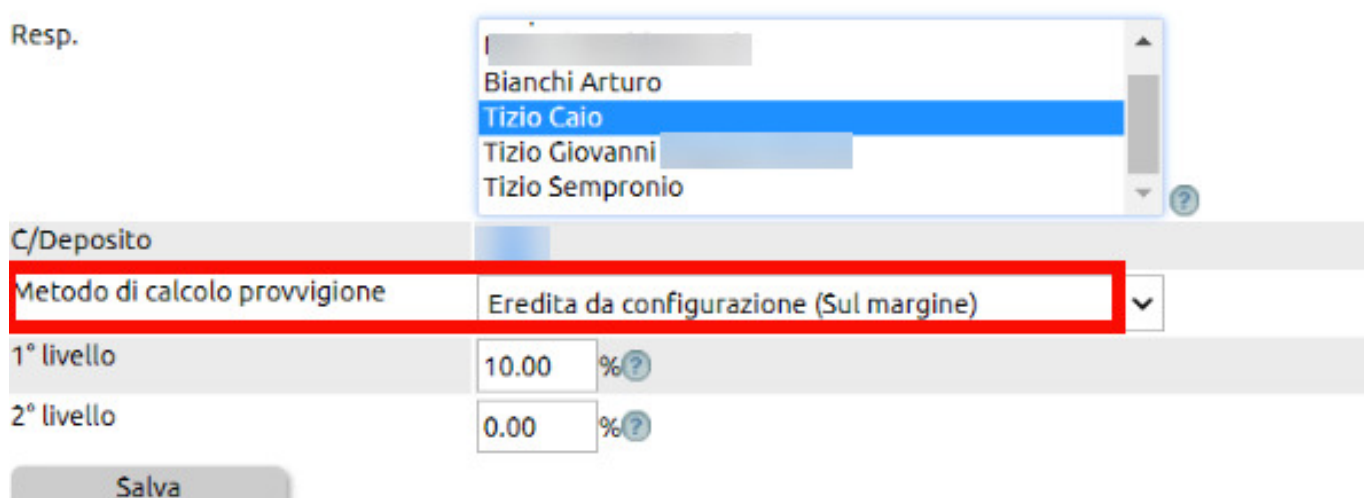

Il caso di **calcolo sull'imponibile** è il più semplice in quanto la provvigione verrà calcolata per ogni riga del documento moltiplicando la provvigione prevista per l'articolo o per la famiglia o per il singolo agente basandosi per l'appunto sull'importo imponibile.

Nel caso di **calcolo sul margine** generato è bene chiarire da dove vengono derivati i costi di materiali, servizi e canoni.

Il sistema per calcolare costi e ricavi esegue il seguente percorso:

- dalla fattura o dall'ordine preleva i ricavi
- dall'ordine di vendita preleva i costi (se esplicitati nelle varie Tab quali Prodotti e servizi + risorse umane + risorse tecniche

#### + Canoni)

- se nell'ordine di vendita i costi non sono stati esplicitati, il sistema li va a cercare nelle schede dei vari articoli e più precisamente o dal listino praticato dal fornitore preferenziale.

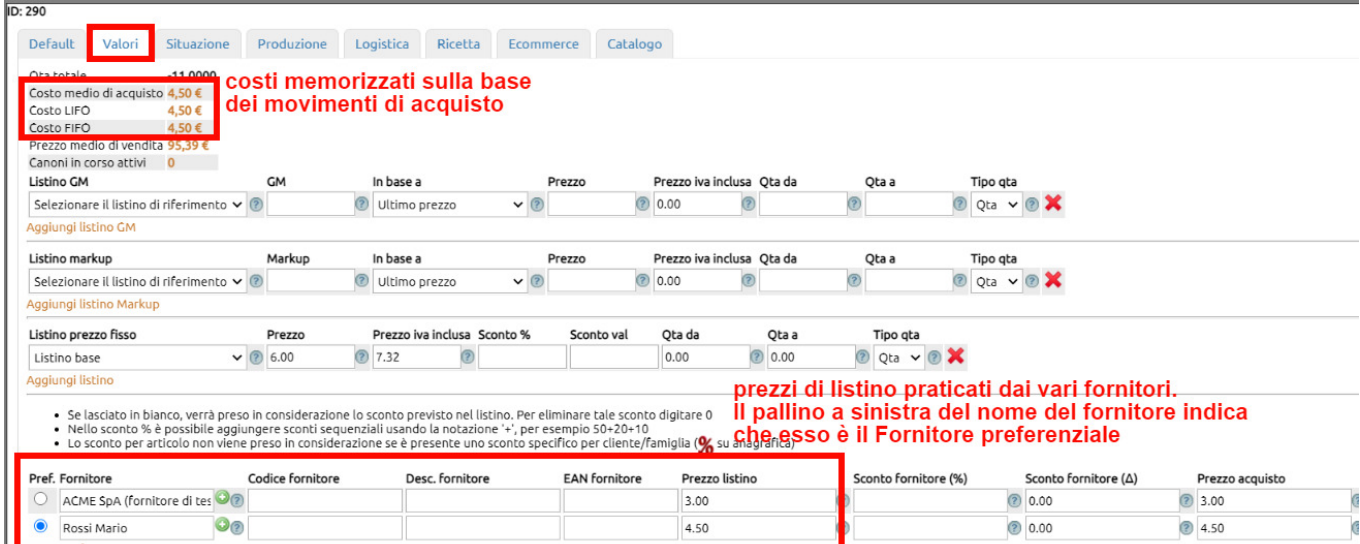

Nel caso di provvigioni calcolate sul Margine dovrà dunque porestarsi molta attenzione che i costi del materiale o dei servizi forniti siano correttamente rilevati.

Nella pagina Collaborazioni > Provvigioni se il valore del Mol è uguale all'imponibile o visibilmente basso, è probabile che i costi non siano correttamente agganciati e le motivazioni possono essere le seguenti:

- che il movimento di vendita (fattura) è stato creato senza prima passare dagli ordini di vendita. In tal caso si dovrà attribuire il costo a ciascun articolo inserito in fattura andando ad inserire il prezzo di listino traticato dal fornitore preferenziale (figura sopra).

- che nell'ordine di vendita non sono stati inseriti i costi di materiali, servizi e canoni: in tal caso basterà inserire i costi nell'ordine di vendita e ricalcolare la provvigione cliccando sulle due freccine.

A questo punto bisogna identificare gli articoli oggetto della transazione ed andare a verificare il loro "costo".

Recarsi nella scheda dell'articolo e inserire il listino del fornitore ed evidenziando quest'ultimo come preferenziale (vedi l'immagine poco più sopra).

Quindi rientrare in Risorse > Agenti > Provvigioni e lanciare la funzione del **Ricalcolo** (1)

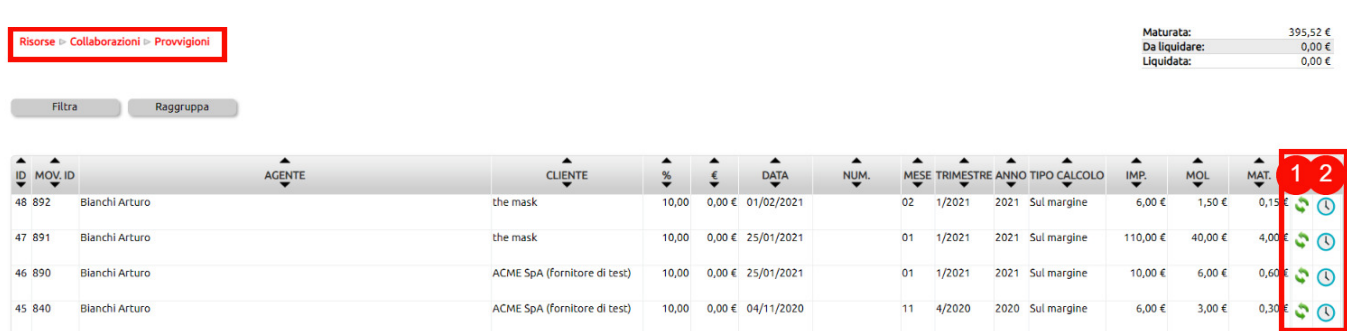

L'icona della cronologia (2) memorizzerà tutti gli eventuali ricalcoli eseguiti sul singolo record della provvigione.

Per vedere le freccine di ricalcolo, l'utente deve essere settato come Responsabile di primanota [\(vedi faq\)](410)

#### **3. Attribuire una provvigione o un premio sugli ordini o sul fatturato**

Per settare un compenso provvigionale ad agenti e segnalatori sia esso esposto in termini percentuali o in termini fissi (premio) si può agire

**- a livello di singolo agente**, indicando da Risorse > Collaborazioni > Agenti una provvigione standard. Detta provvigione sarà riconosciuta o sull'ordinato o sul fatturato secondo quanto si sarà indicato in Configurazione > Risorse > Gestione agenti ([vedi qui i settaggi propedeutici\)](734) dato che è comunque modificabile per il singolo agente

## **Bianchi Arturo**

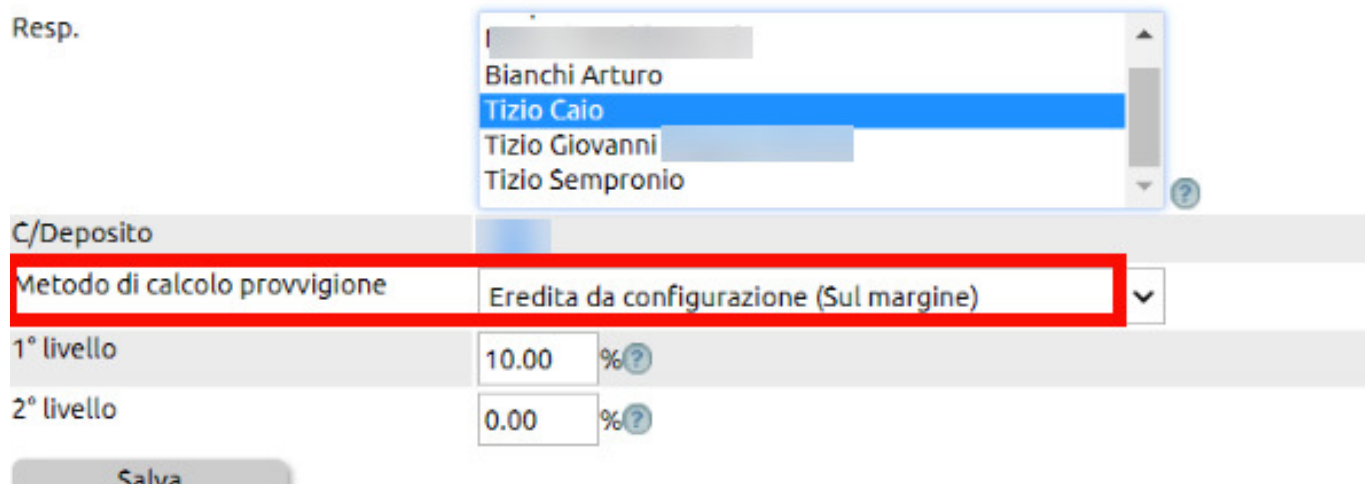

#### **- a livello di singolo articolo**

agendo da Magazzino > Articoli cliccando sulla icona **P**

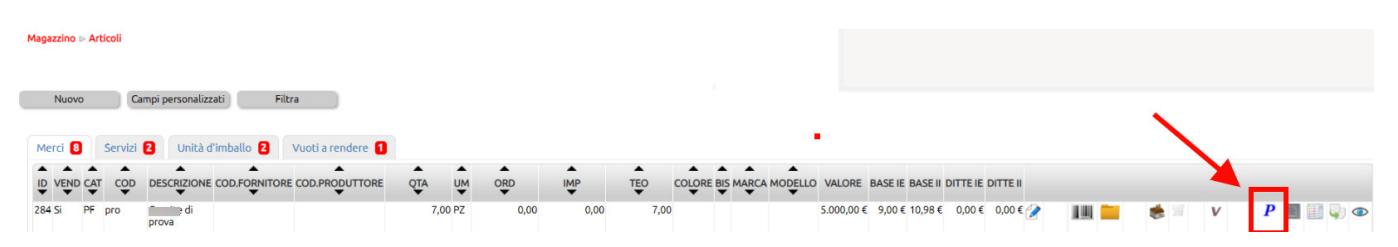

#### **- a livello di famiglia articoli**

recandosi in Configurazione > Magazzino > Famiglie, cliccando per ciascuna di esse sulla **P**

In entrambi i casi i campi da compilare sono quelli numerati nell'immagine e commentati più sotto:

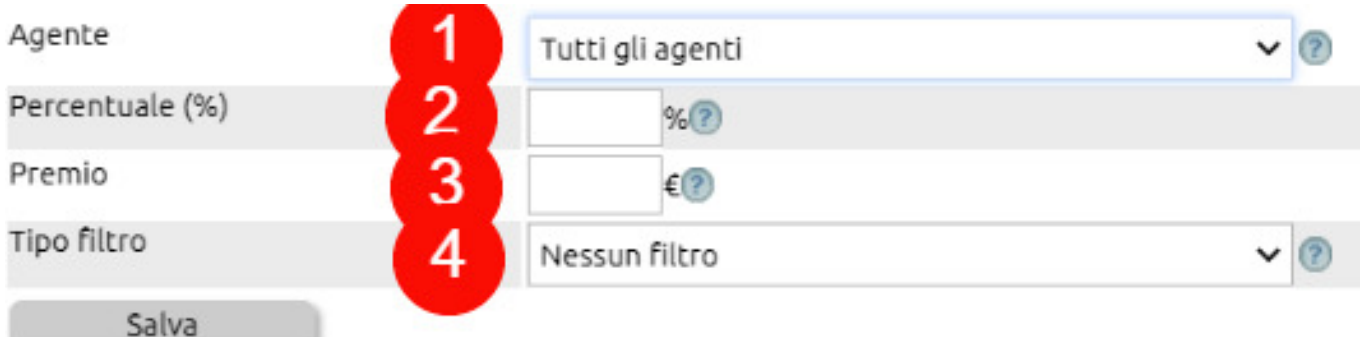

**(1)** attribuito a tutti gli agenti o al singolo agente.

E' possibile ad esempio indicare un compenso per tutti gli agenti, ma aggiungere un ulteriore record indicando per il singolo agente un compenso diverso.

- **(2)** indicare la provvigione in termini percentuali
- **(3)** indicare il premio in denaro

I campi 2 e 3 sono nono obbligatori e cumulabili, nel senso che è possibile prevedere o solo il compenso provvigionale o il solo compenso a premio fisso, ovvero nel caso in cui si voglia riconoscere sia la provvigione che il premio, indicarli contestualmente.

**Nota**: nel caso in cui sia stata indicata un compenso per l'articolo e contestualmente alla sua famiglia di appartenenza, la priorità di applicazione è sempre la provvigione sull'articolo.

Quindi se la famiglia ha il 3% ma un articolo di quella famiglia ha il 5%, verrà applicato il 5%.

**(4)** è possibile altresì applicare dei filtri che agiscono sul calcolo della provvigione:

- **filtro per cliente**: selezionando il filtro si può indicare una provvigione diversa per ciascun cliente. Se ad esempio come provvigione base si riconosce il 20% sulle vendite effettuate alla generalità dei clienti, si potrebbe settare una provvigione diversa per le vendite effettuate al cliente Rossi per le quali si riconoscerà all'agente una provvigione del 10%

- **filtro per listino**: si possono settare delle provvigioni diversificate a seconda del listino applicato alla vendita. Ad esempio si potrà riconoscere una provvigione maggiore se alla vendita viene applicando il Listino base ed una provvigione inferiore se alla vendita viene applicato un Listino con scontistica.

- **filtro sul metodo di pagamento**: applicando questo filtro si potrà settare una provvigione diversa secondo il metodo di pagamento concordato con il cliente.

Ad esempio si potrà riconoscrere una provvigione maggiore se la vendita avviene con pagamento contanti ed una provvigione inferiore per modalità di pagamento con incassi più avanti nel tempo (si invoglia l'agente a concordare metodi di pagamento cash riconoscendogli una provvigione più alta rispetto a quella riconosciuta su metodi di pagamento che prevedono una dilazione).

- **filtro per zona**: si può settare un compenso diverso secondo le zone ove si opera. Le zone vanno definite in Configurazione > CRM > Zone

**Nota:** potrebbe verificarsi più di un caso in cui i filtri debbano coesistere, ad esempio una vendita al cliente Rossi (esempio di cui sopra quando decidiamo di pagare per le vendite a questo cliente una provvigione inferiore rispetto agli altri clienti) ma che è avvenuta con metodo di pagamento con una provvigione premiale.

Per gestire la cointeressenza fra i vari filtri in Configurazione è stata prevista una matrice dove è possibile indicare la priorità

di ciascun filtro con una scala da 1 a 4, che indica al sistema di applicare prioritariamente il filtro con valore 1, poi il 2, poi il 3 ed infine il 4.

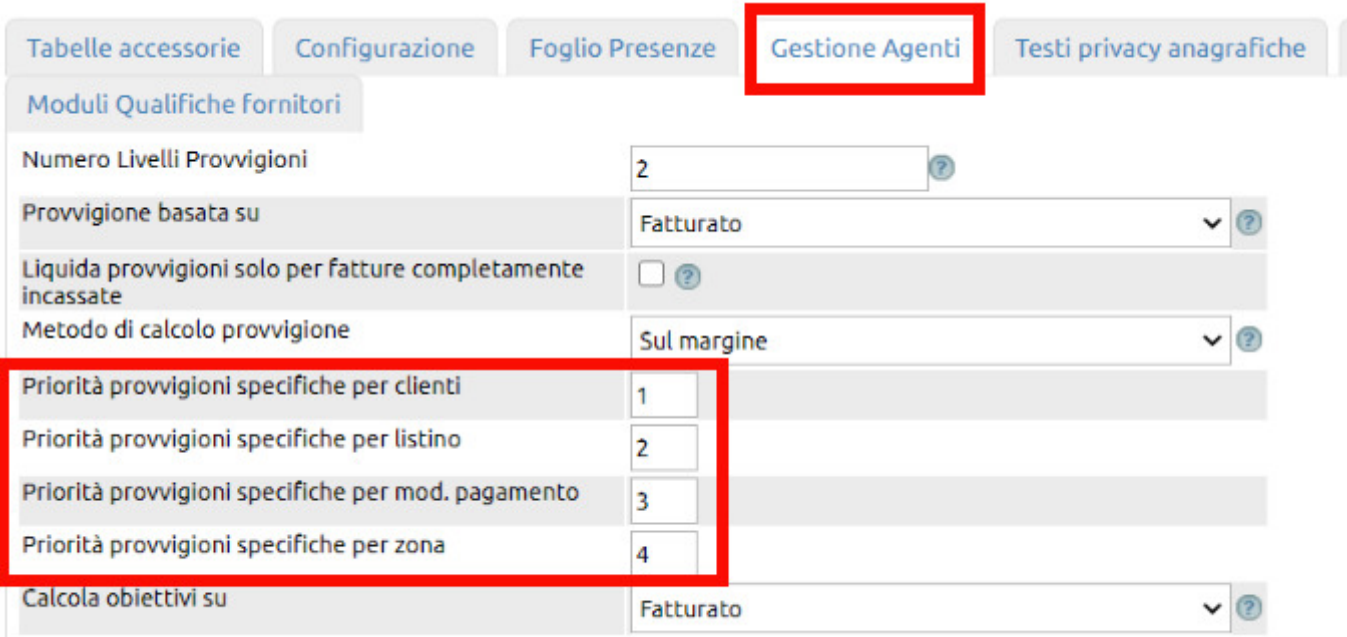

Nell'immagine di esempio la priorità indica al sistema di applicare per prima la provvigione prevista per il cliente, se essa non è settata di applicare la provvigione specifica per il listino applicato alla vendita, se essa non è settata di applicare la provvigione prevista per metodo di pagamento ed infine se anche questa non è settata di verificare se è prevista una provvigione per zona.

### **4. Regole per le deroghe nelle provvigioni**

#### **REGOLE DI DEROGA PROVVIGIONI (FIGURA SOTTO)**

Come visto nelle Faq precedenti, a ciascun agente può essere associata una provvigione (eventualmente un valore per ciascun livello). Questo valore costituisce un valore predefinito standard. In assenza di regole di deroghe, i compensi povvigionali dell'Agente saranno sempre calcolati usando questo valore.

Tuttavia, è possibile definire delle regole che deroghino tale comportamento, in modo da rendere il calcolo provvigionale più aderente alla realtà delle possibili opzioni di accordo commerciale tra l'azienda e l'Agente.

Le regole di deroga possono essere stabilite a livello di Famiglia (Configurazione > Magazzino > Famiglie > **P**) o di singolo Articolo (Magazzino > Articoli > **P**). Con logica **MICRO VINCE SU MACRO**, le regole stabilite a livello articolo sovrascrivono quelle stabiilte per la famiglia.

Per tutti gli agenti (1), o singolarmente per ciascuno di questi, è possibile stabilire 4 tipologie differenti di regole (2), sia a livello di Famiglia che a livello di singolo Articolo.

Le tipologie di regole sono le seguenti:

1. Per cliente: valida per gli agenti esplicitati, per la Famiglia/Articolo e **per il determinato Cliente**;

2. Per Listino: valida per gli agenti esplicitati, per la Famiglia/Articolo e **per il determinato Listino applicato**;

3. Per Modalità di pagamento: valida per gli agenti esplicitati, per la Famiglia/Articolo e **per la determinata Modalità di pagamento**;

4. Per Zona, valida per gli agenti esplicitati, per la Famiglia/Articolo e per la **determinata Zona**.

Come detto in precedenza, l'ordine di priorità nell'applicazione delle regole è stabilito in Configurazione > Risorse > **Gestione agenti**.

Per ciascuna regola è possibile esplicitare il valore della provvigione in termini percentuali o come premio (3).

Provvigioni

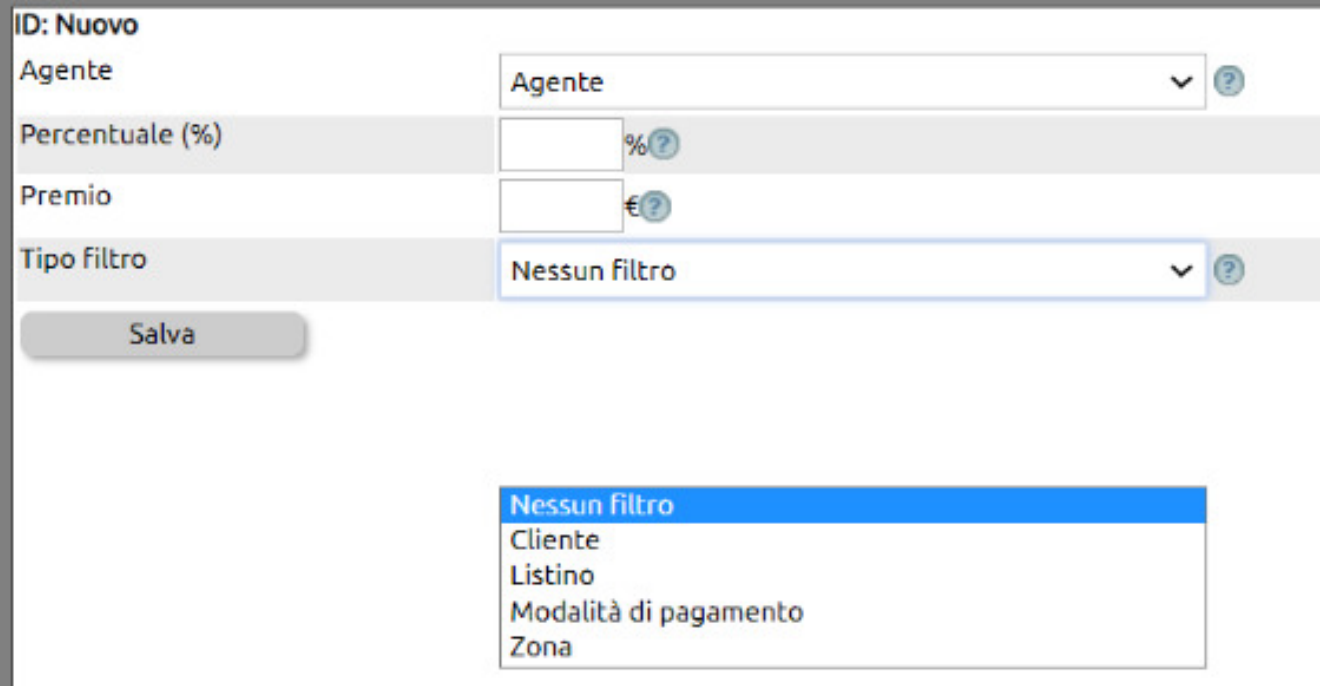

## **5. Provvigioni multilivello**

Nel caso in cui si voglia riconoscere una provvigione multilivello (ad esempio all'agente ed al suo supervisore) in Configurazione > Risorse > Gestione Agenti, si dovrà indicare il numero di livelli provvigionali.

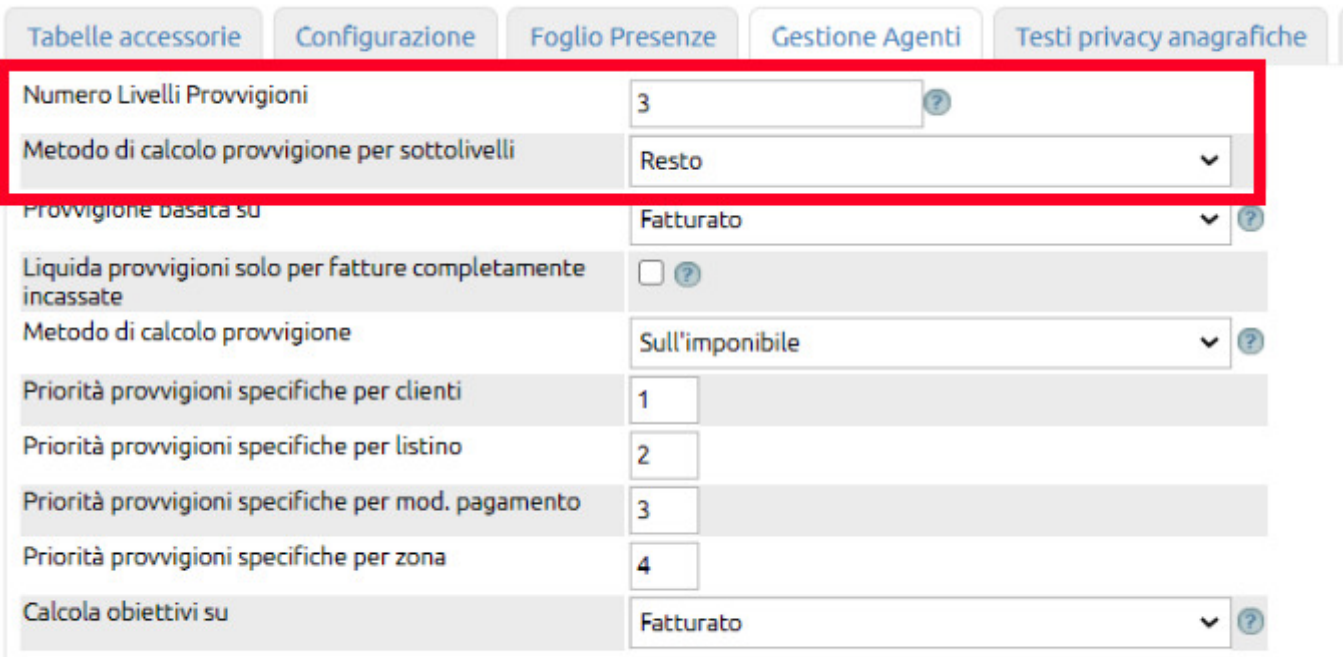

Bisognerà anche indicare con quale Metodo si intende calcolare la provvigione per i livelli successivi al primo.

Se di sceglie di calcolare sul **Fatturato**, la provvigione verrà calcolata sia per il primo livello che per quelli successivi, sull'importo dell'imponibile.

Nel caso si scelga di il metodo **Resto**, la provvigione del primo livello verrà calcolata sull'imponibile (o sul MOL), mentre le provvigioni dei successivi livelli verranno calcolato sull'imponibile (o sul Mol) decurtato della provvigione riconosciuta al livello precedente.

Il settaggio di cui sopra modificherà il comportamento del modulo **Risorse > Collaborazioni > Agenti** c

Accedendo infatti con il click sull'icona di modifica, si noterà un riquadro dove per ogni agente si dovrà indicare chi è il proprio responsabile (ovvero chi sta al livello superiore e percepirà la provvigione di 2° livello) .

Nell'immagine di esempio abbiamo indicato che al nostro agente Bianchi Arturo riconosceremo una provvigione del 10% (1) e nel campo (2) abbiamo indicato che il suo Responsabile è l'agente Neri Giovanni.

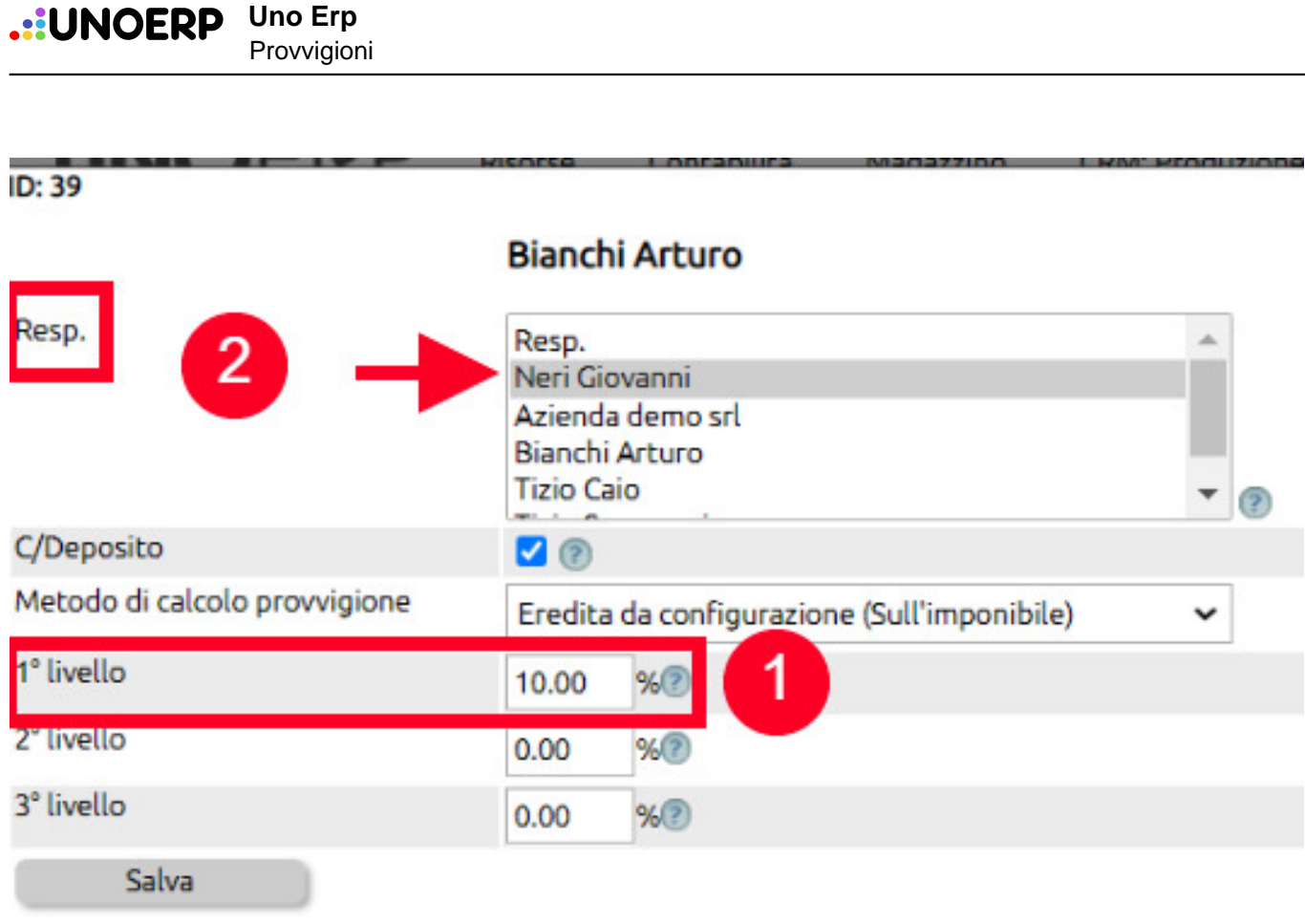

A questo punto dovremo modificare anche il record dell'agente Neri Giovanni, dove indicheremo nel campo del 2° livello la provvigione che gli riconosceremo sulle operazioni eseguite dal suo primo livello (nel nostro esempo da Bianchi Arturo).

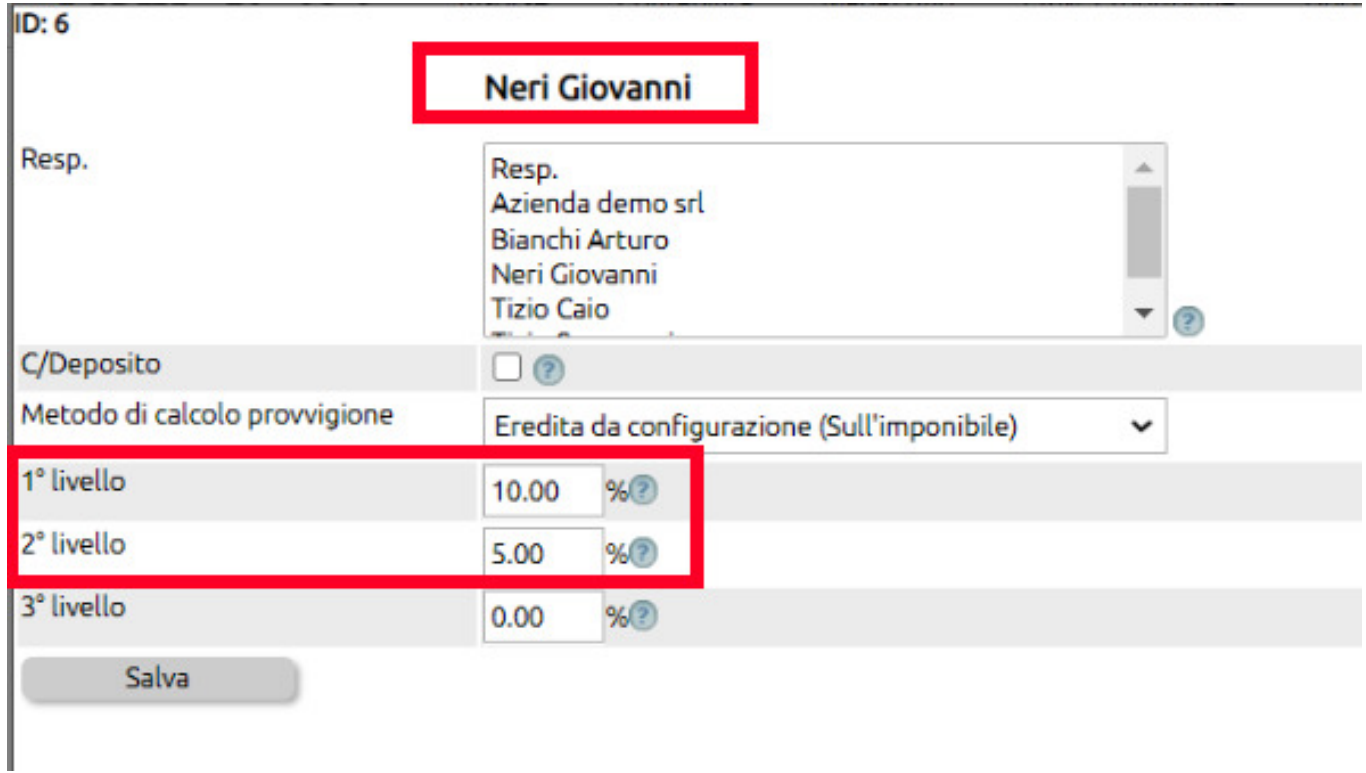

Come si evince dall'immagine, riconosceremo a Neri il 10% sulle operazioni di 1° livello, ovvero le operazioni che egli

concluderà autonomamente, mentre gli riconosceremo il 5% sul secondo livello provvigionale ovvero sulle operazioni che saranno state effettuate dagli agenti che hanno Neri come Responsabile. Il terzo livello lo abbiamo alsciato a zero ma potrebbe essere valorizzato qualora l'agente Bianchi avesse sotto di sè una sua linea di agenti.

La pagina di riepilogo delle provvigioni si presenterà quindi con l'evidenza dei due (o più) livelli provvigionali.

#### Risorse > Collaborazioni > Provvigioni

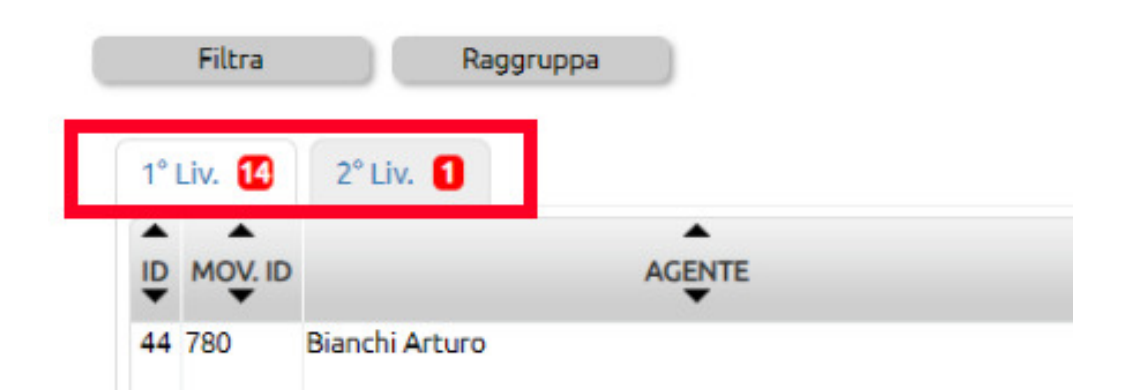